## Installatie 4k YouTube to mp3

Met dit programma kun je makkelijk je favoriete muziek downloaden van YouTube naar een MP3 bestand.

Ga voor het downloaden van het installatie programma naar:

## https://www.4kdownload.com/nl/products/youtubetomp3-6

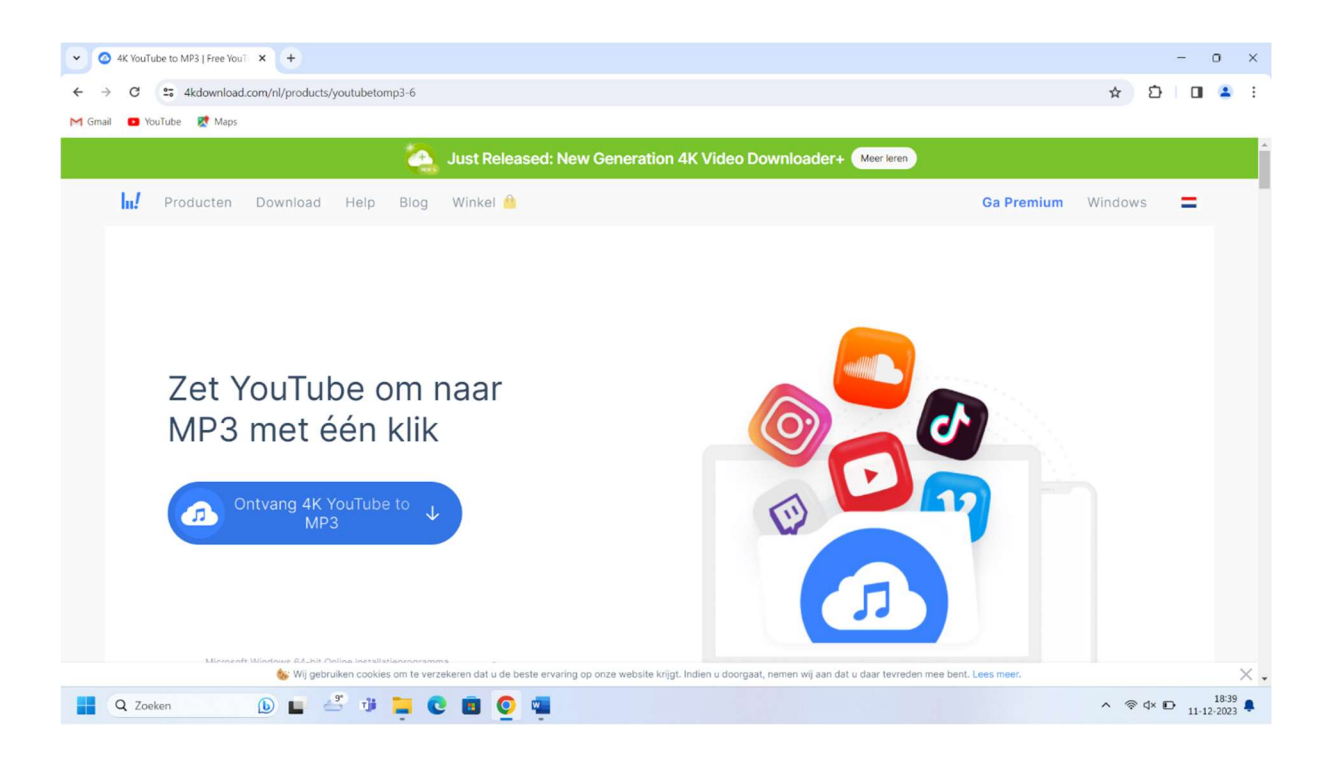

Normaal wordt dit bestand bewaard in de map "Downloads".

Open dit bestand als administrator, accepteer licentie door het hokje voor "I agree…" aan te vinken en daarna op "Install" te drukken.

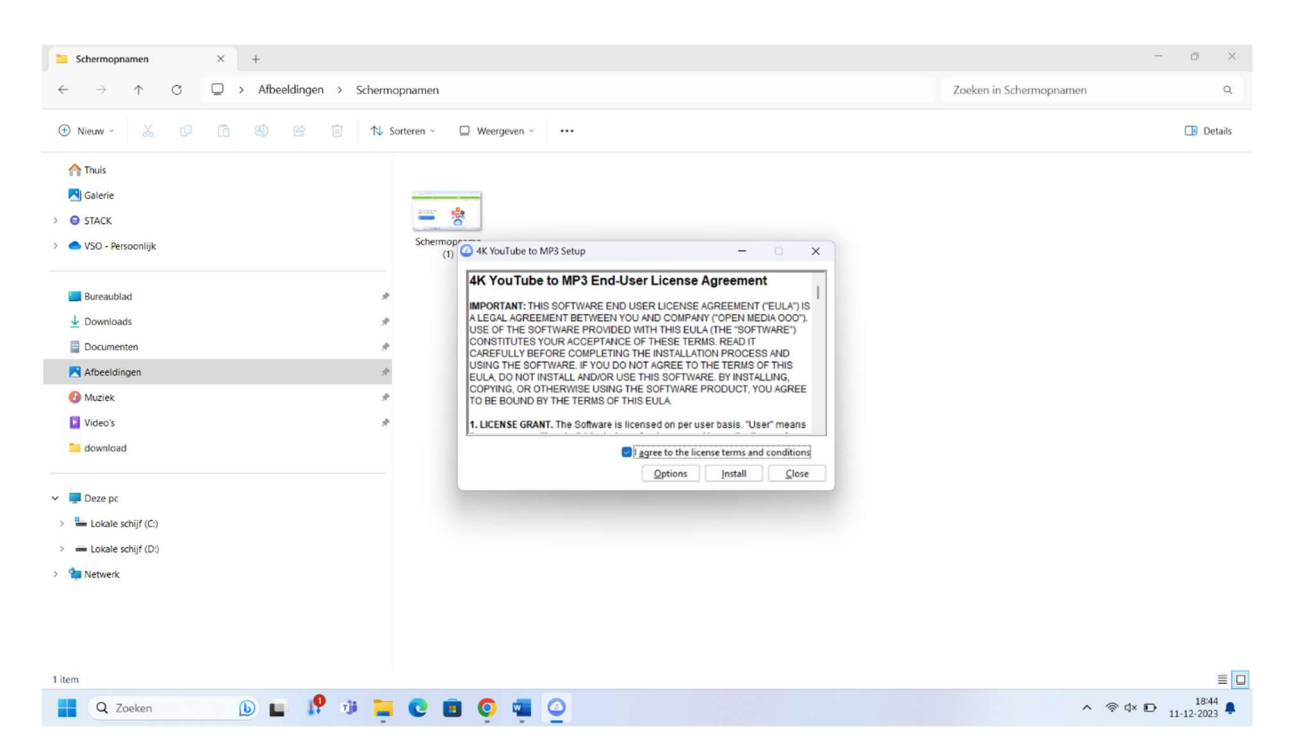

en wacht tot het programma is geïnstalleerd.

Druk daarna op "close".

Op het bureau blad verschijnt nu een snelkoppeling naar het geïnstalleerde programma "4K YouTube to MP3".

Open dit programma.

Accepteer de licentie:

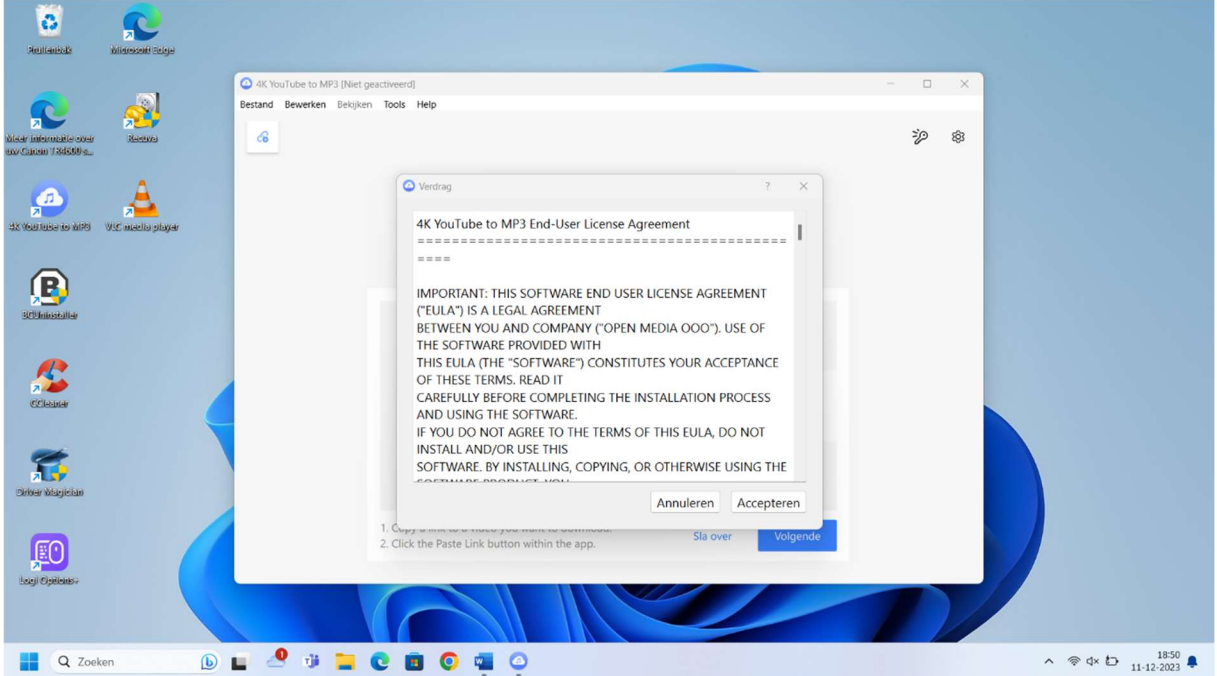

De dan openende webpagina kun je sluiten.

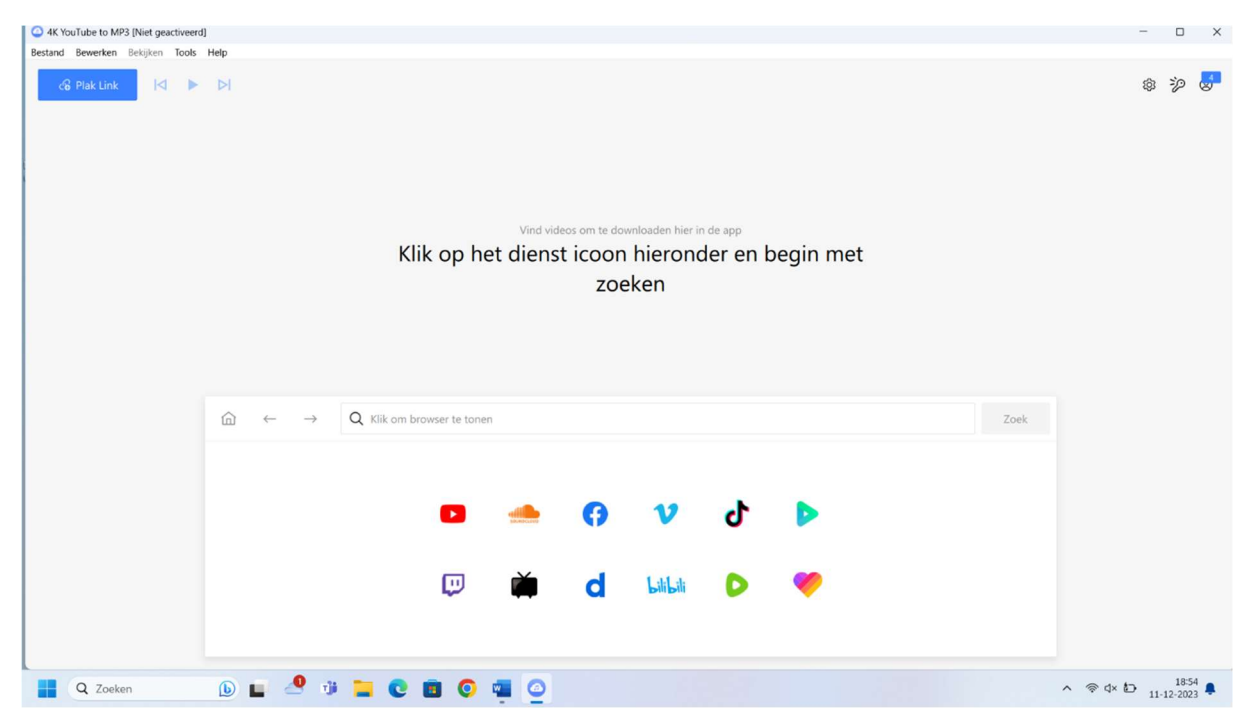

Je krijgt daarna volgende pagina:

Selecteer hierin van welk platvorm je gegevens wilt ophalen.

In ons geval YouTube.

## Vul in het zoekveld je zoekcriterium in. Bijvoorbeeld

## "Leonard Cohen".

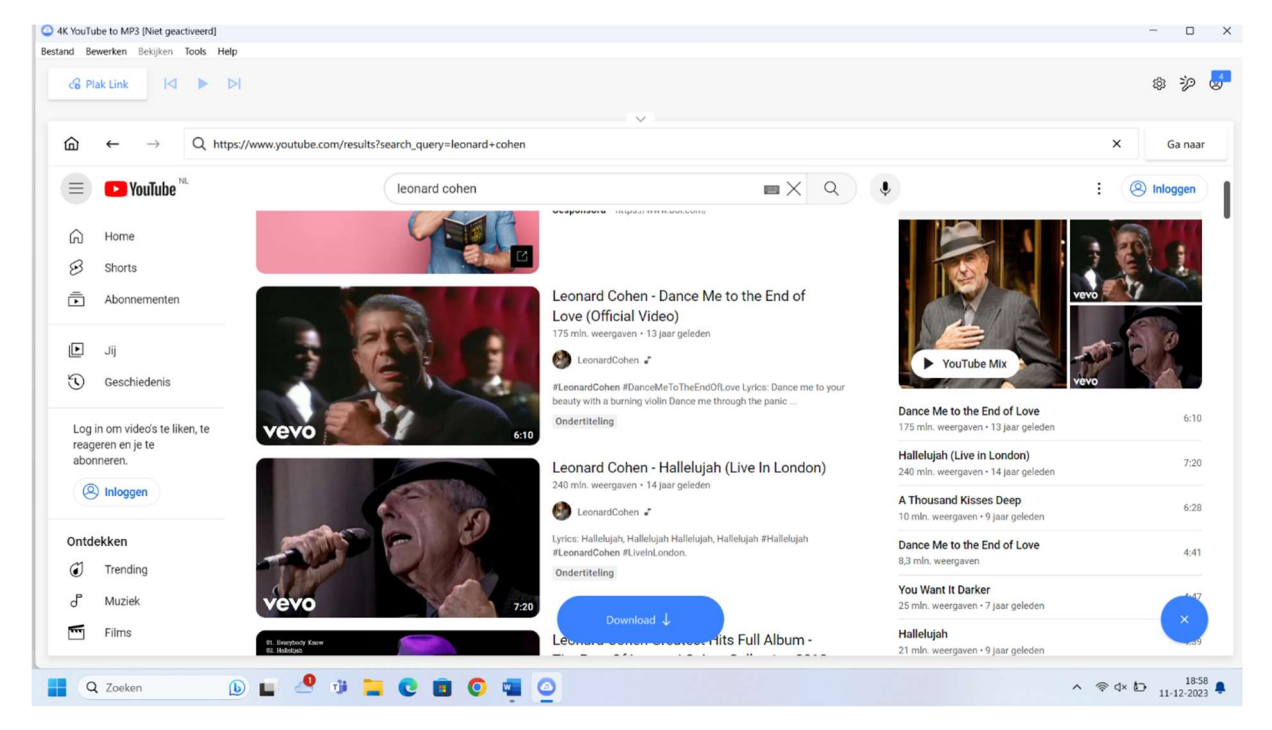

Kies daarna het gewenstee lied. Klik onder in het scherm: Download.

Rechts onder in het scherm verschijnt een melding als het klaar is: Download voltooid. (dit verdwijnt redelijk snel)

Ga nu naar verkenner en kies voor de map "Muziek" en daar na de sub map "4K YouTube to (MP3). Daarin vind je de gedownloade muziek.

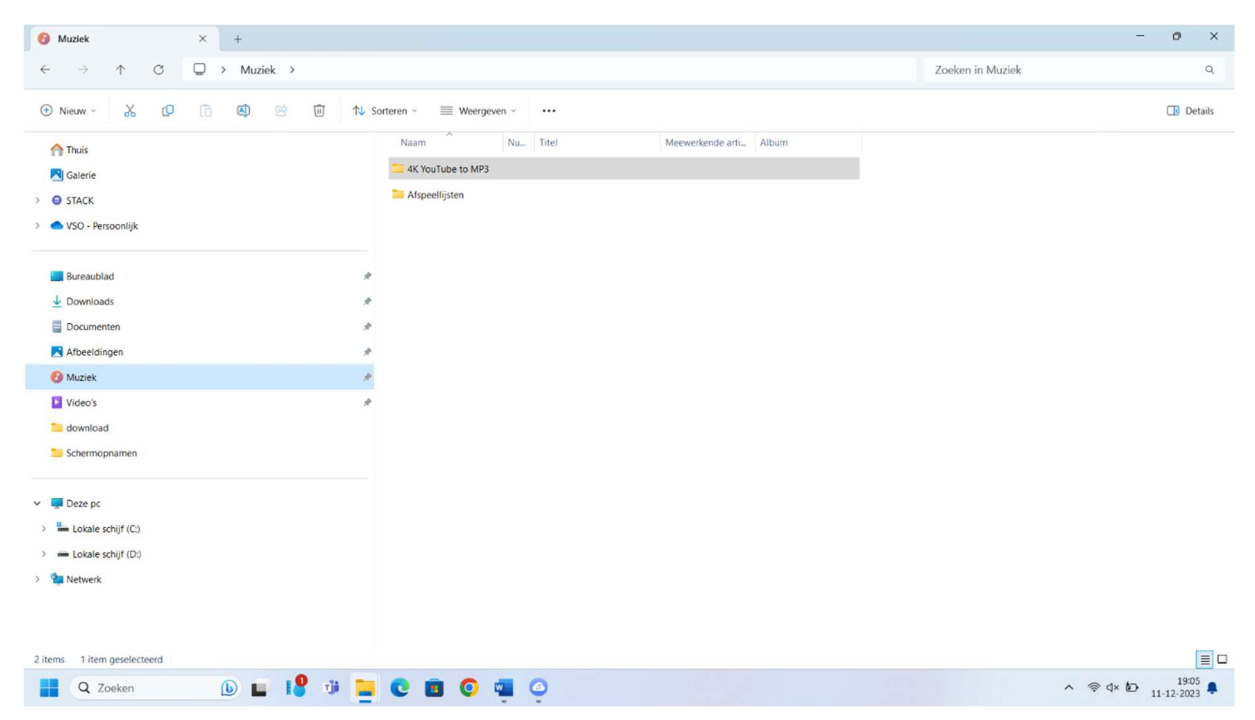

Met de freeware versie kun je het 15 dagen uittesten. (Single audio downloads15 per day) (Audio tracks per playlist10)

Kijk op onderstaande pagina alle mogelijkheden voor een geregistreerde versie.

https://www.4kdownload.com/products/youtubetomp3-72

Scrol wel een eind naar beneden.